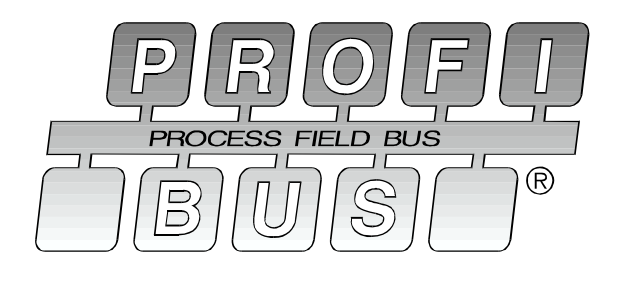

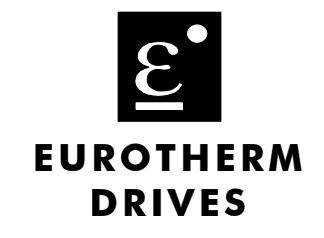

# **PROFIBUS-DP SLAVE COMMUNICATIONS INTERFACE For 584S/590/620**

Product Manual

Copyright Eurotherm Drives Limited 2000

All rights strictly reserved. No part of this document may be stored in a retrieval system, or transmitted in any form or by means to persons not employed by a Eurotherm group company without written permision from Eurotherm Drives Ltd. Although every effort has been taken to ensure the accuracy of this document it may be necessary, without notice, to make amendments or correct omissions. Eurotherm Drives cannot accept responsibility for damage, injury, or expenses resulting therefrom.

Printed in England **HA389815** Issue 3

### **Contents**

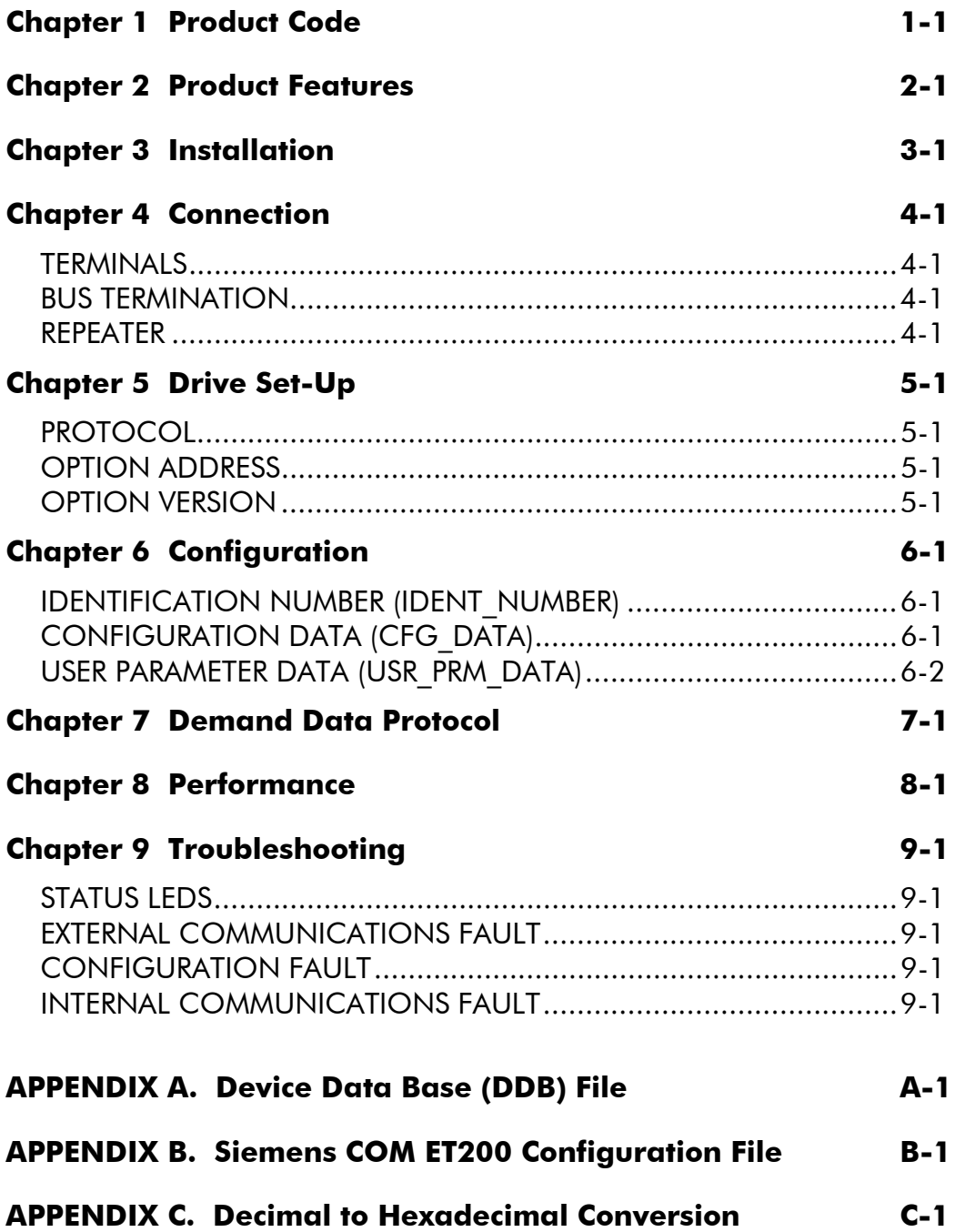

# **Chapter 1 Product Code**

The Profibus Option may either be purchased with a drive, or separately.

With 584S<sup>-1</sup>

**584S**/xxxx/xxx/xxxx/xx/xxx/**PR00**/xxx/xx/xxx/xxx

With 590:

**590**/xxxx/x/x/x/x/x/**2**/xxxx/xxx/xxx/xxx/x/xx/xx/xx/xx/xxx

With 620:

**6204/1**

Without Drive:

AH389918U001

# **Chapter 2 Product Features**

PROFIBUS-DP (DIN 19245 - 3) compliance tested.

Connection using shielded twisted -pair.

Auto-Baud search 9.6/19.2/93.75/187.5/500/1500kBaud.

Maximum of 12 Process Data parameters, selected from any of the Drives' parameters.

Process Data parameters selected by PROFIBUS-DP-Master.

Demand Data protocol to provide random access to any parameter within the Drive.

LEDs to indicate board and communications status.

Suitable for use with:

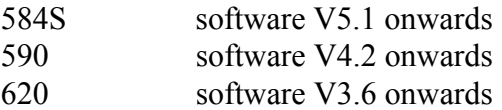

# **Chapter 3 Installation**

#### **584S and 590**

The PROFIBUS-DP-SLAVE Option Board is fitted on the site at the bottom right-hand corner of the Drive Control Board. Note that this option board is fitted instead of the Serial Link Option Board.

#### **620**

The 6204/1 PROFIBUS-DP-SLAVE Option Module is mounted on a terminal rail externally from the drive and in a separate enclosure.

> WARNING - DO NOT INSTALL OR REMOVE THE OPTION BOARD WITH THE DRIVE POWERED.

# **Chapter 4 Connection**

#### **584S and 590**

The 6-pin Phoenix connector is used to connect to the Profibus network.

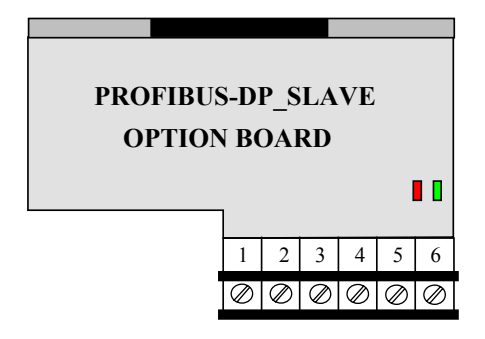

#### **TERMINALS**

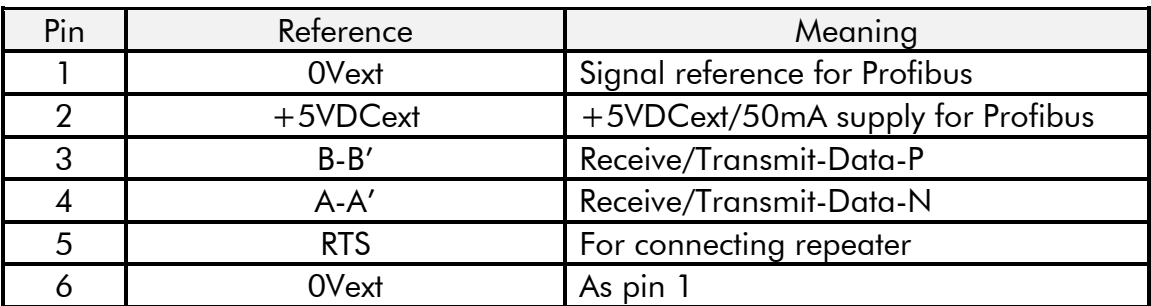

#### **620**

The 6204/1 has three terminal blocks - TBA, TBB and TBC. TBA is for making connections to the drive; TBB is for making ground connections and TBC is for making connections to the Profibus communications network.

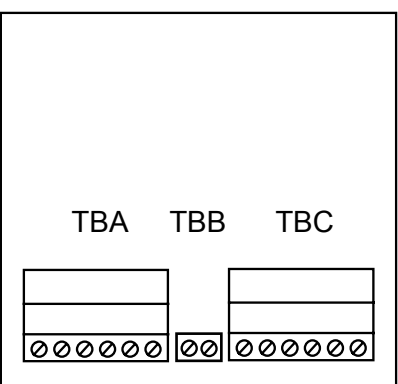

#### Terminal Block TBA - Drive Connection

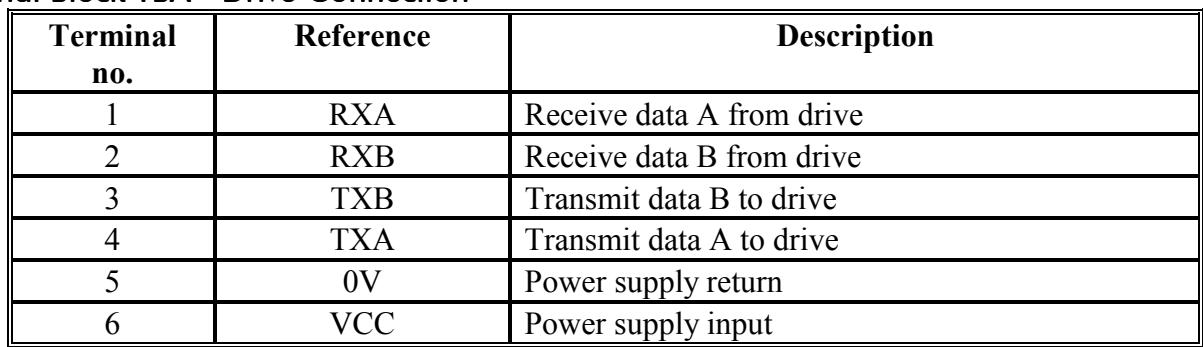

#### Terminal Block TBB - Ground Connection

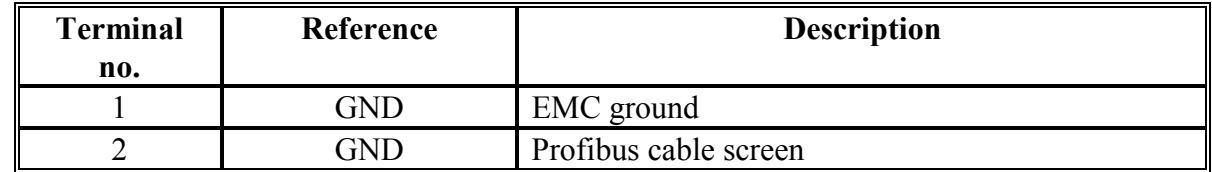

#### Terminal Block TBC - Profibus Connection

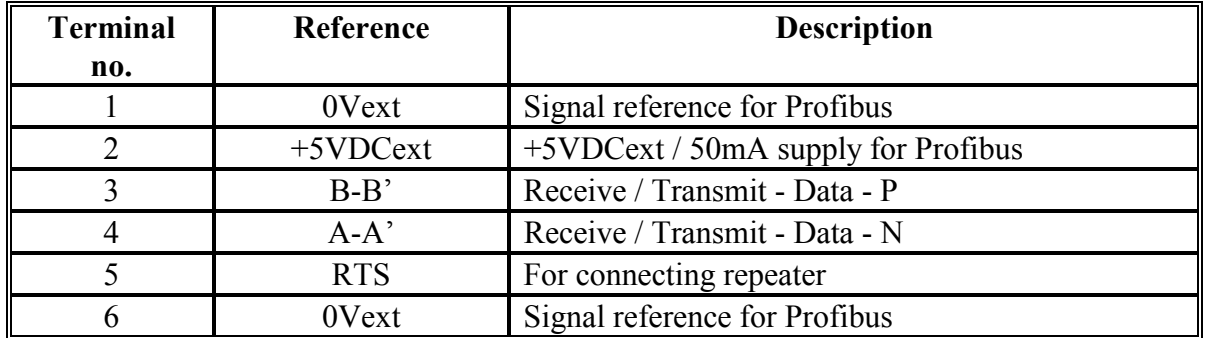

#### **Connection**

.

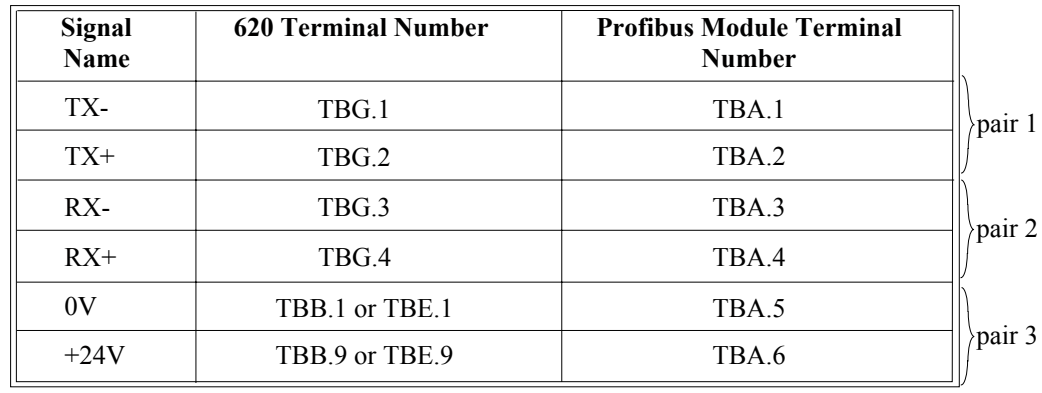

These connections should be made with twisted pairs as shown, each less than 1 metre in length.

### SCREENING and grounding

Connect cable screens as shown below (repeat for all wire pairs):-

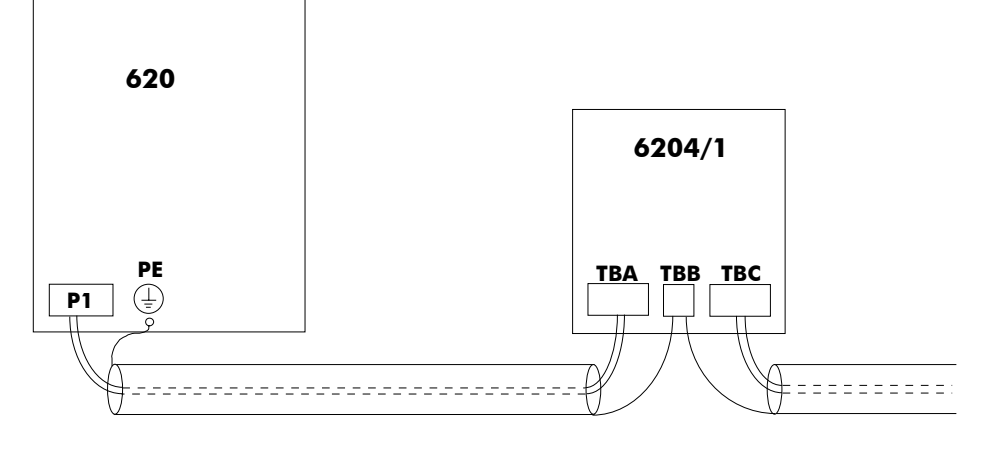

#### **BUS TERMINATION**

#### **584S and 590 620**

The 0Vext (1) and  $+5VDCext$  (2) terminals are The 0VDCext (6) and  $+5VDCext$  (2) provided to allow the connection of terminating terminals are provided to allow the resistors. connection of terminating resistors.

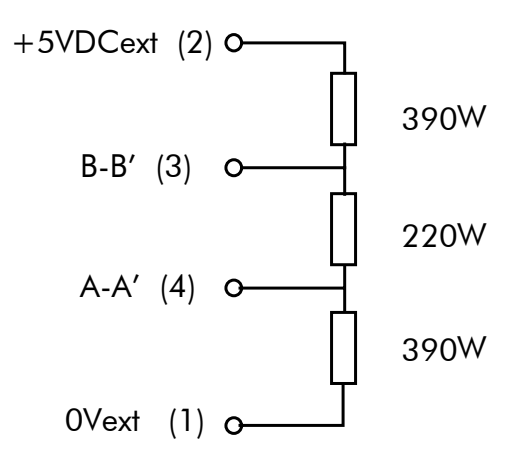

All resistors  $5\%$ , min.  $\frac{1}{4}$  W

#### **REPEATER**

Terminal 5 provides a TTL level signal that can be connected to a repeater. Most repeaters automatically switch between transmitting and receiving, so do not need this connection. The pin is high while transmitting.

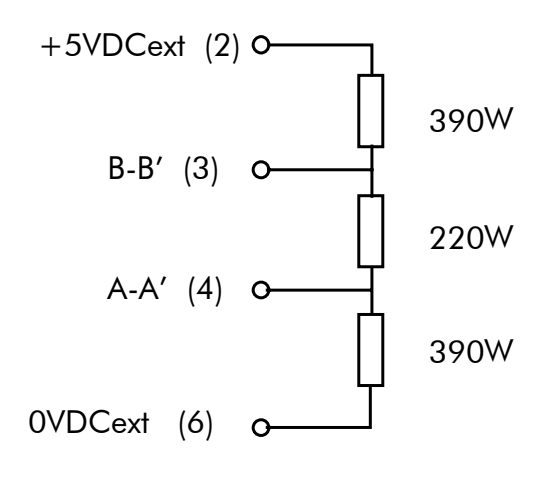

All resistors  $5\%$ , min.  $\frac{1}{4}$  W

# **Chapter 5 Drive Set-Up**

#### **584S and 590**

There are three parameters associated with the Profibus Option. These are:

PROTOCOL OPTION ADDRESS OPTION VERSION

All parameters are in the SERIAL LINKS::MAIN PORT (P1) menu of the MMI.

#### **PROTOCOL**

The PROTOCOL parameter must be set to OPTION.

Note - when set to OPTION, the BAUD RATE parameter is ignored.

#### **OPTION ADDRESS**

The OPTION ADDRESS parameter is used to specify the PROFIBUS-DP-SLAVE address for the Drive.

Valid PROFIBUS addresses are in the range 0 to 125.

If the OPTION ADDRESS parameter is changed, the Drive must be powered off then on before the Drive will respond to the new address.

#### **OPTION VERSION**

The OPTION VERSION parameter is a diagnostic which shows the version number of the PROFIBUS board. If no board is fitted, 0.00 is displayed.

#### **620**

Note if using the 620 COM the Profibus card should be connected to P1. There are four parameters associated with the Profibus Option. These are: SERIAL LINKS

PORT P3 P3 MODE P3 BAUD RATE EI ASCII OPTION ADDRESS OPTION VERSION PORT P1 (620 COM) P1 MODE P1 BAUD RATE

#### P3/P1 mode

P3 MODE can be found in the SERIAL LINKS:: menu. It must be set to FIELD BUS.

#### P3/P1 Baud Rate

BAUD RATE can be found in the SERIAL LINKS:: menu. 9600 baud is recommended. Other rates can be selected, but performance of the Profibus link may suffer.

#### OPTION ADDRESS

The OPTION ADDRESS parameter is used to specify the PROFIBUS-DP-SLAVE address for the Drive. It can be found in the SERIAL LINKS::EI ASCII menu. Valid PROFIBUS addresses are in the range 1 to 125.

If the OPTION ADDRESS parameter is changed, the Drive must be powered off and then on before the Drive will respond to the new address.

#### OPTION VERSION

OPTION VERSION is a diagnostic which shows the version number of the PROFIBUS board. It can be found in the SERIAL LINKS::EI ASCII menu. If no board is fitted, 0.00 is displayed.

# **Chapter 6 Configuration**

#### **584S and 590**

All configuration, other than setting the PROTOCOL and OPTION ADDRESS within the Drive, is done via the Profibus-DP-Master. During the start-up phase, the Profibus-DP-Master will check that the Profibus-DP-Slave at the requested address is of the required type. If it is, Configuration Data and User Parameter Data are downloaded.

#### **620**

All configuration, other than setting the P3 MODE, BAUD RATE and OPTION ADDRESS within the Drive, is done via the Profibus-DP-Master. During the start-up phase, the Profibus-DP-Master will check that the Profibus-DP-Slave at the requested address is of the required type. If it is, Configuration Data and User Parameter Data are downloaded.

#### **IDENTIFICATION NUMBER (IDENT\_NUMBER)**

The registered Identification Number for this option board is:

0x0533 (1331 decimal)

#### **CONFIGURATION DATA (CFG\_DATA)**

The Configuration Data (Cfg\_Data) is used to specify the number of parameters that are to be read and written as part of the cyclic Data Exchange.

The Data Exchange either consists of just Process Data or Demand Data and Process Data. Process Data is the fixed set of parameters that are to be transferred each cycle. Demand Data is 8 reserved bytes (octets) to support a messaging system, allowing random access to any parameter within the drive. This is described in the following chapter.

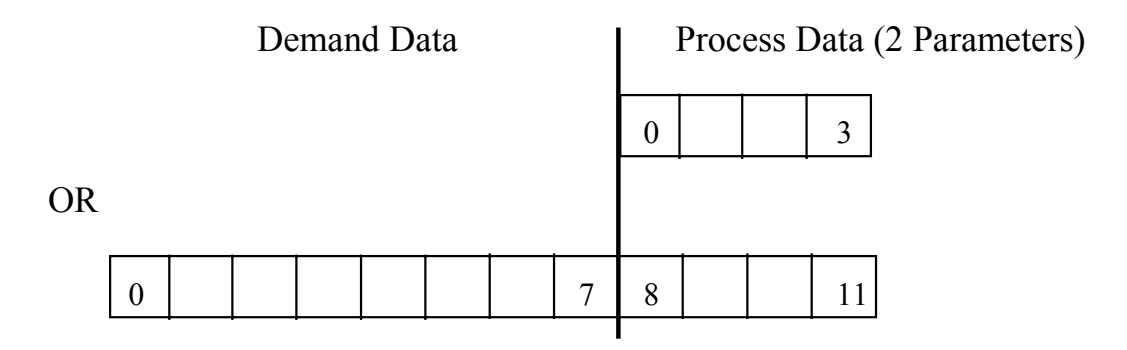

To enable the Demand Data feature, the first byte of Cfg\_Data is set to 0x73 (115 decimal). The number of Inputs and Outputs in the Process Data is defined by setting bytes to either 0x50 (80) decimal) or 0x60 (96 decimal).

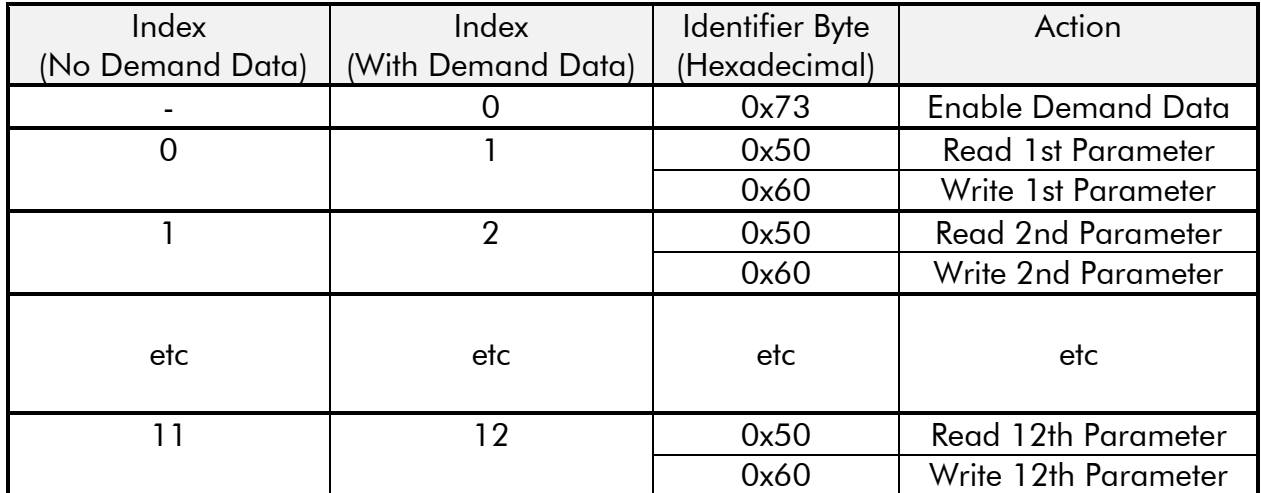

For example:

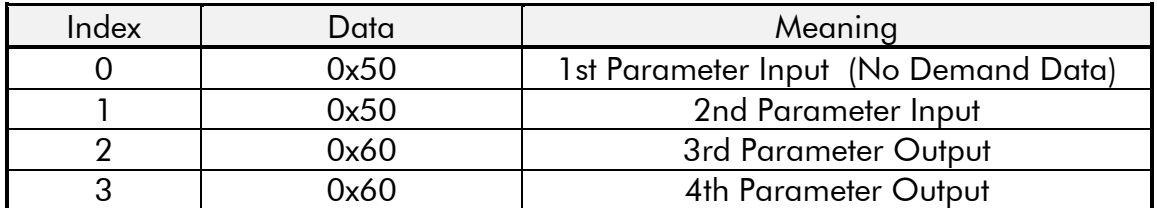

The supported Identifier Byte formats are defined by the Profibus Standard to have the following meaning:

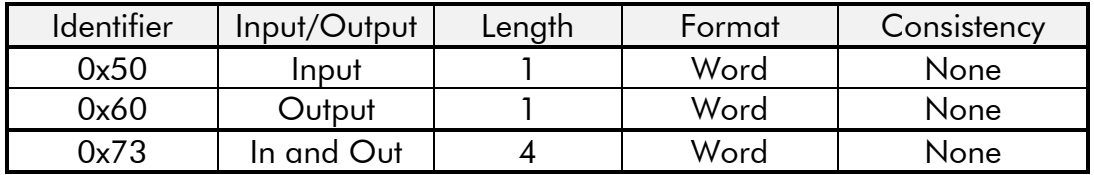

Note - all parameter values are transferred as Words (2 octets).

#### **USER PARAMETER DATA (USR\_PRM\_DATA)**

The User Prm Data is used to specify the Tag numbers of the parameters that are to be read or written as Process Data. Each parameter is represented by 2 bytes in the User\_Prm\_Data, these specify the Tag number in High-Byte/Low-Byte order.

The User Prm Data must always be 24 Bytes long. If less than 12 parameters are to be included in the Process Data then the terminating Tag number must be 0 (Zero).

The number of Tags must match the number of Inputs and Output that are declared to be in the Process Data by the Cfg\_data.

### Chapter 6 Product Code

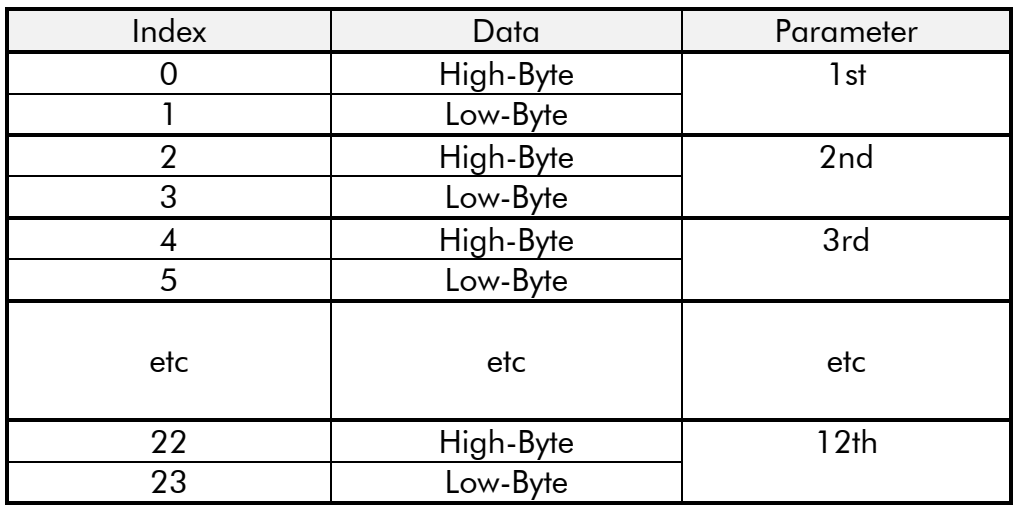

For example:

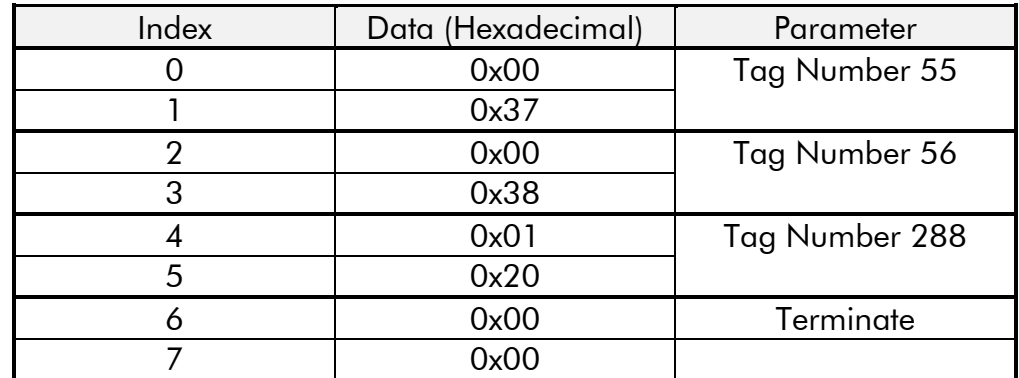

# **Chapter 7 Demand Data Protocol**

Demand Data is a sub-protocol using the first 8 bytes (octets) in both the request and response message of the cyclic Data Exchange. It allows random read/write access to any parameter within the Drive. It is enabled by the Profibus-DP- Master setting the first byte of the Cfg. Data to 0x73. (See Chapter 6, Configuration.)

The sub-protocol consists of 3 parts:

Command Parameter reference (Tag Number) Parameter value or error code

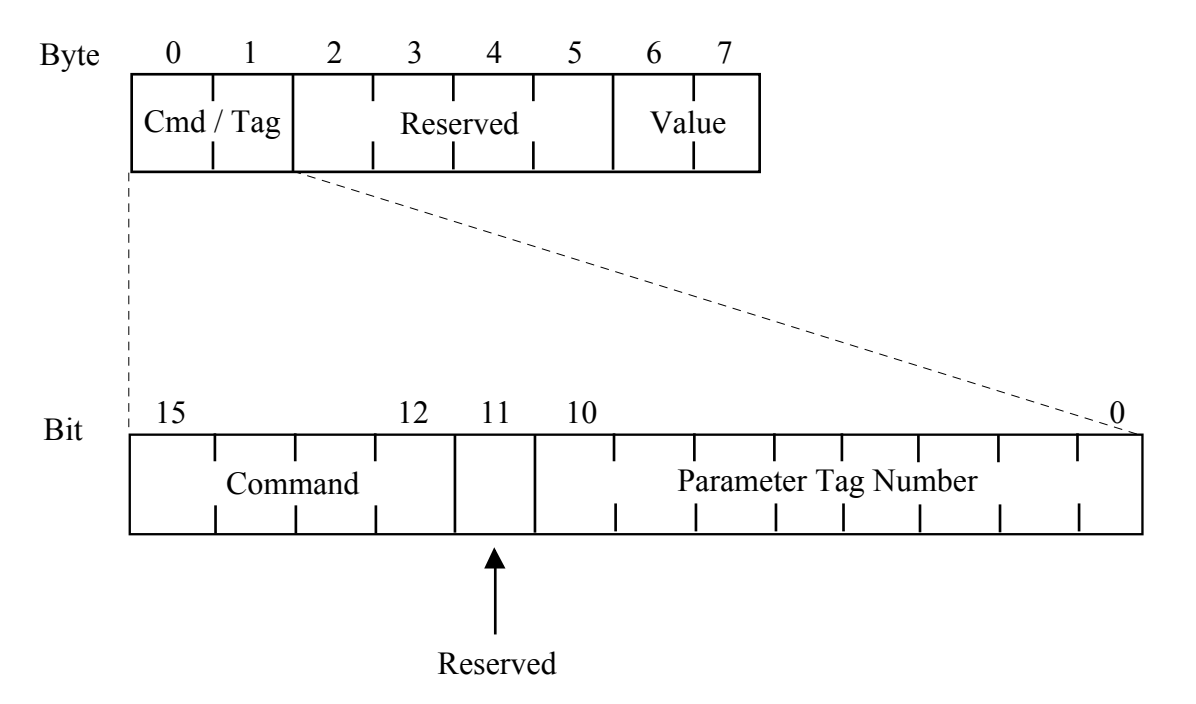

#### **Command**

The command field in the request message selects the required operation. This is either None, Read or **Write** 

The command field in the response message either confirms that no operation has been requested, indicates that a Read or Write request has been completed successfully or indicates that a Read or Write request has failed.

Valid values for the command field are:

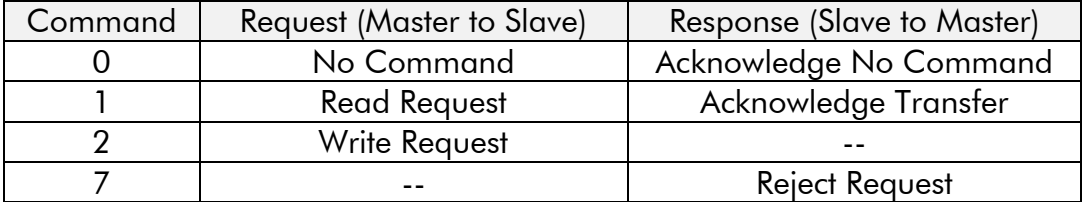

The valid Request/Response command pairs are:

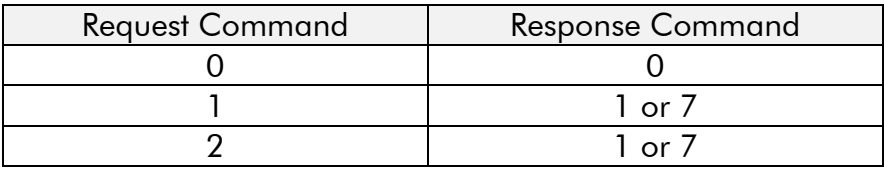

#### **Parameter Tag Number**

The Parameter Tag Number is the unique reference to a parameter within the Drive. These are listed in the 590, 584S and 620 Product Manuals.

#### **Value / Error Code**

The Value/Error Code field is used to receive a Read value, send a Write value or receive an error code.

The Value is a signed or unsigned 16-bit integer. The scaling for each parameter is described in the Product Manual for the host Drive.

If the Response Command is 7, i.e. the request has been rejected, this field contains the error code. These are:

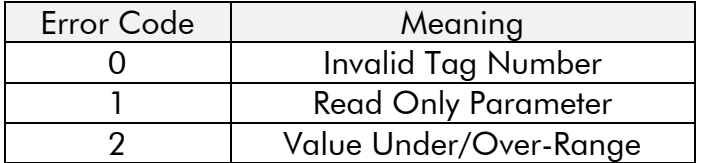

# **Chapter 8 Performance**

The Eurotherm implementation of Profibus for existing products uses an internal (serial) communications link between the Profibus Communications Interface processor and the main Drive processor. This introduces additional delays in the reading and writing of parameters. The refresh rate between the processors are summarised in this section. These delays are independent from the Profibus communications cycle time which is controlled by the Profibus Master.

The refresh rate of parameters depends upon the number of parameters being read and written using the cyclic Data Exchange. For each parameter being read or written the refresh cycle is extended by 8ms for 590, 15ms for 584S and 25ms for 620. If a Demand Data command is active, the refresh cycle time is extended by an additional 16ms for 590 and 620, 30ms for 584S.

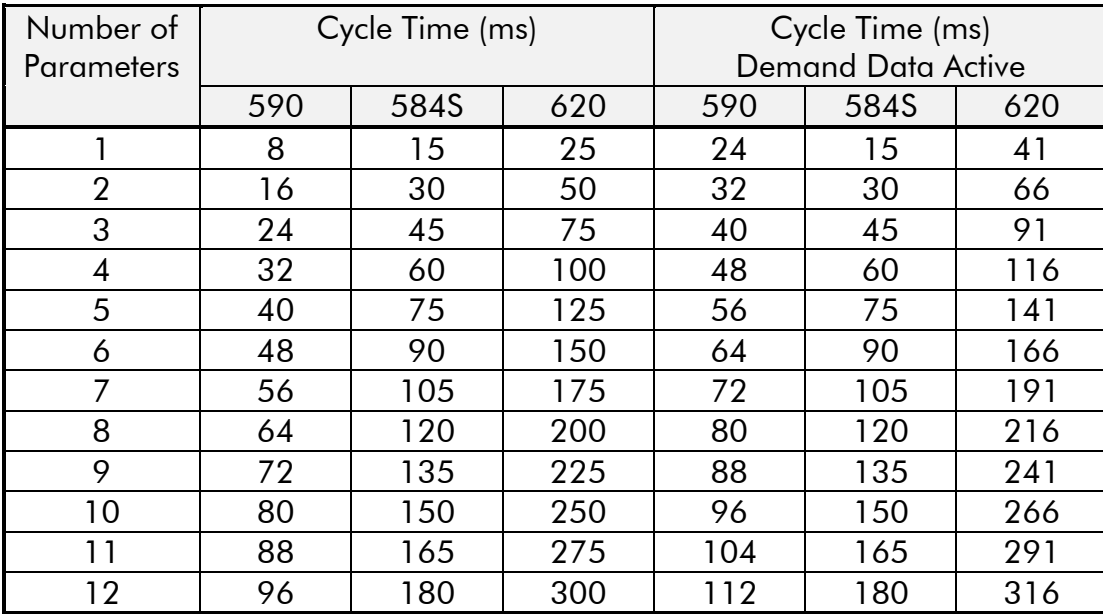

# **Chapter 9 Troubleshooting**

#### **STATUS LEDS**

The PROFIBUS option board has two LEDs to indicate status.

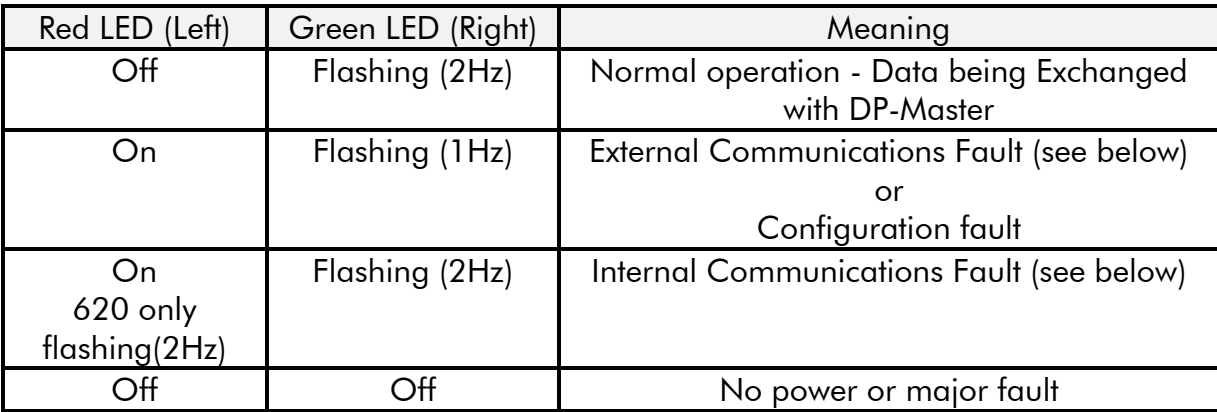

#### **EXTERNAL COMMUNICATIONS FAULT**

- Check the terminal connections. (See Chapter 4, Connection).
- Check that the Profibus-DP Master is communicating at 1.5Mbaud or less.
- Check that the OPTION ADDRESS parameter contains the correct Profibus-DP Slave address. (See Chapter 5, Drive Set-Up).
- Check that no other Profibus-DP Slave or Master has the same address.

#### **CONFIGURATION FAULT**

- Check that the Usr Prm Data has been declared correctly in the Profibus-DP Master, (See Chapter 6, Configuration).
- Check that the Cfg\_Data has been declared correctly in the Profibus-DP Master. (See Chapter 6, Configuration).
- If possible, read the DP-Slave diagnostic information into the Profibus-DP Master. The station status bytes will probably indicate where the problem is.

#### **INTERNAL COMMUNICATIONS FAULT**

- Check that the PROTOCOL parameter is set to OPTION. (See Chapter 5, Drive Set-Up).
- Check that the OPTION ADDRESS parameter is set to a value between 0 and 125

#### **620 only**

• Check the connections between the Profibus and the main Drive processor.

### **APPENDIX A. Device Data Base (DDB) File**

The Device Data Base File (EURO0533.GSD) for the 584S and 590 Eurotherm Profibus-DP Option is as follows:

```
......................................................................................................................................................
     #Profibus_DP
     Vendor Name = "EUROTHERM"
     Model \overline{\text{Name}} = \text{``584S/590''}Revision = "Revision_1"
     Ident_Number = 0x0533
     Protocol Ident = 0 ; PROFIBUS DP
     Station Type = 0 ;DP-Slave
     FMS supp = 0
     Hardware Release = "HW V2.0"Software Release = "SW V5.0"
     9.6_supp = 1
     19.2 \text{ supp} = 193.75_supp = 1
     187.5_supp = 1
     500 supp = 11.5M supp = 1
     MaxTsdr 9.6 = 60
     MaxTsdr 19.2 = 60
     MaxTsdr_93.75 = 60
     MaxTsdr_187.5 = 60
     MaxTsdr_500 = 100MaxTsdr_1.5M = 150
     Redundancy = 0
     Repeater Ctrl Sig = 2 ;TTL
     24V Pins = 0
     Freeze Mode supp = 1Sync_Mode_supp = 1
     Auto_Baud_supp = 1
     Set Slave Add supp = 0Min Slave Intervall = 20
     ;User_Prm_Data
     User Prm data Len = 0x18 ; maximum 12 values
     User_Prm_Data = 0x00,0x00,0x00,0x00,0x00,0x00,0x00,0x00,\
                         0x00,0x00,0x00,0x00,0x00,0x00,0x00,0x00,\
                         0x00,0x00,0x00,0x00,0x00,0x00,0x00,0x00
     ;Diag_Data
     Max_Diag_Data_Len = 0x06
     ;Exchange_Data
     Modular_Station = 1
     Max Module = 0x0dMax Input Len = 0x20Max Output Len = 0x20Max Data Len = 0x0040
     Module = "Demand-Data" 0x73
     EndModule
     Module = "Process-Data-Input" 0x50
     EndModule
     Module = "Process-Data-Output" 0x60
     EndModule
      ..........................................................................................................................................
```
The Device Data Base File (EURO0533.GSD) for the 584S and 590 Eurotherm Profibus-DP Option is as follows:

```
#Profibus_DP
Vendor Name = "EUROTHERM"
Model Name = "620"
Revision = "Revision_1"
Ident_Number = 0x0533
Protocol Ident = 0 ; PROFIBUS DP
Station Type = 0 ;DP-Slave
FMS supp = 0
Hardware Release = "HWV2.3"Software Release = "SW V4.0"
9.6_supp = 1
19.2 supp = 193.75_supp = 1
187.5 \text{ supp} = 1500 supp = 11.5M supp = 1
MaxTsdr 9.6 = 60
MaxTsdr 19.2 = 60
MaxTsdr_93.75 = 60
MaxTsdr_187.5 = 60
MaxTsdr 500 = 100
MaxTsdr^{-1}.5M = 150Redundancy = 0
Repeater Ctrl Sig = 2 ;TTL
24V Pins = 0
Freeze Mode supp = 1
Sync_Mode_supp = 1
Auto Baud supp = 1Set Slave Add supp = 0
Min_Slave_Intervall = 20
;User_Prm_Data
User Prm data Len = 24 ; maximum 12 values
User_Prm_Data = 0x00,0x00,0x00,0x00,0x00,0x00,0x00,0x00,\
                 0x00,0x00,0x00,0x00,0x00,0x00,0x00,0x00,\
                 0x00,0x00,0x00,0x00,0x00,0x00,0x00,0x00
;Diag_Data
Min Slave Intervall = 20
;Exchange_Data
Modular_Station = 1
Max_Module = 13
Max Input Len = 32
Max Output Len = 32
Max Data Len = 40Module = "DEMAND_DATA" 0x73
EndModule
Module = "PROZESS_DATA_LESEN" 0x50
EndModule
Module = "PROZESS_DATA_SCHREIBEN" 0x60
EndModule
...........................................................................................................................................
```
# **APPENDIX B. Siemens COM ET200 Configuration File**

The following data file is required when using the Siemens ET200 Parameterisation Software. It describes the Eurotherm Profibus-DP Slave Type.

The file has a different name depending upon the language required:

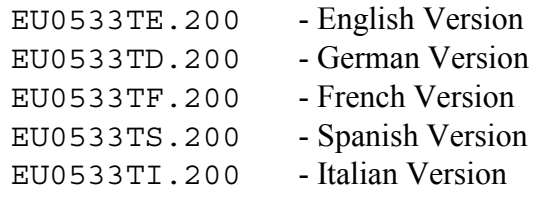

Note - the field widths are critical, so ensure that the correct number of spaces are included before the terminator (;).

```
......................................................................................................................................................
       Typbeschreibungsdatei DP-Normslave
       V4.0;
       EUROTHERM 584/590/620;
       EUROTHERM ;
       SONSTIGE ;
       ET200 ;
       DPS/CLASS1 ;
       1331 ;
       N;J;
       N;N;N;N;
       N;N;N;
       n;
       n;
       n;
       n;
       n;
       00020;
       0001011111;
       032;
       032;
       032;
       016;
       031;
       PV000;
       PSL000;
       KV000;
       SY;
       DKM000;
       ..........................................................................................................................................
```
# **APPENDIX C. Decimal To Hexadecimal Conversion**

Some Profibus Master configuration tools require data to be entered in hexadecimal. The Tag numbers given in the 590, 584S and the 620 Product manuals are in decimal. The following table is provided for quick conversion.

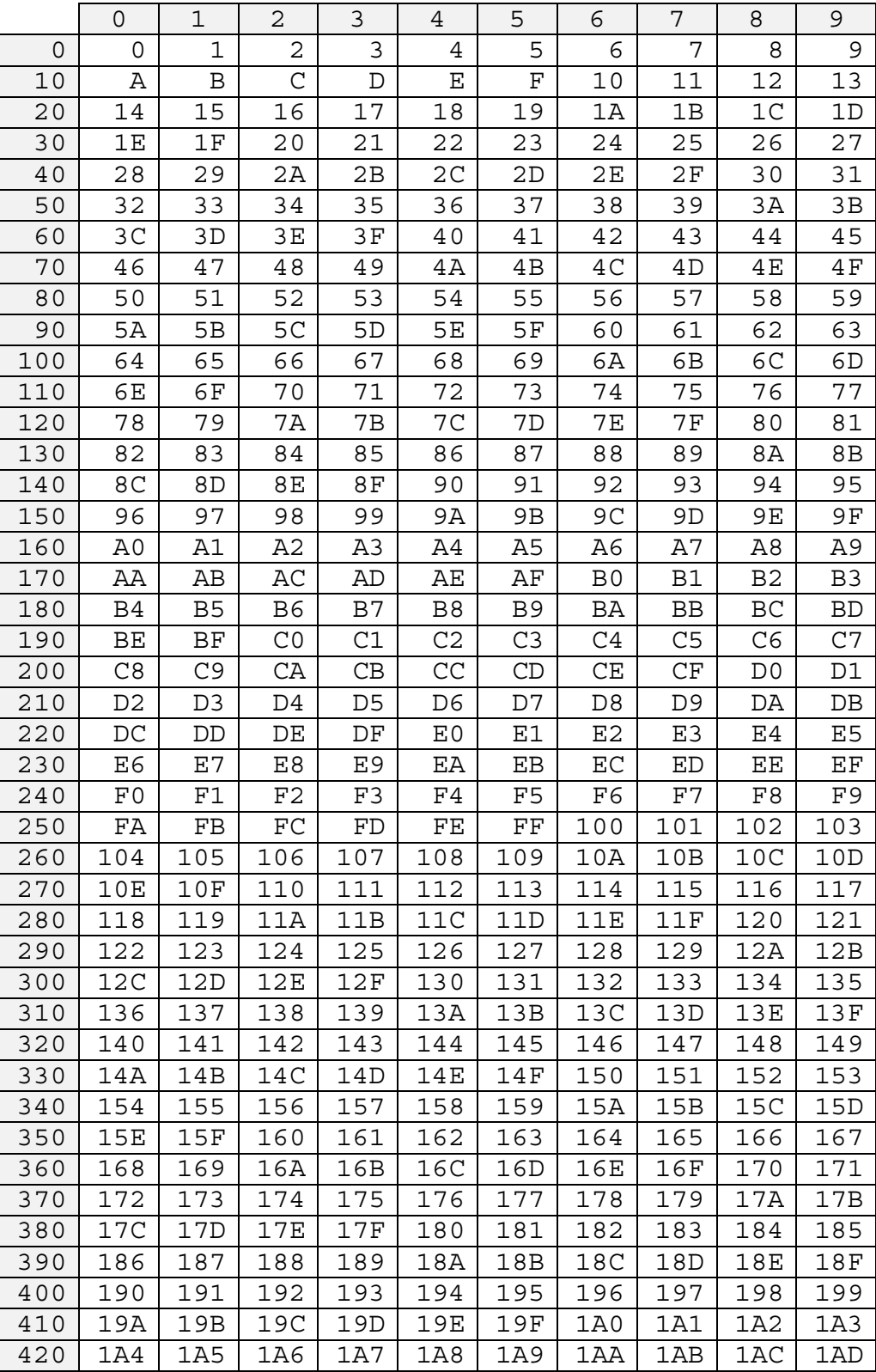

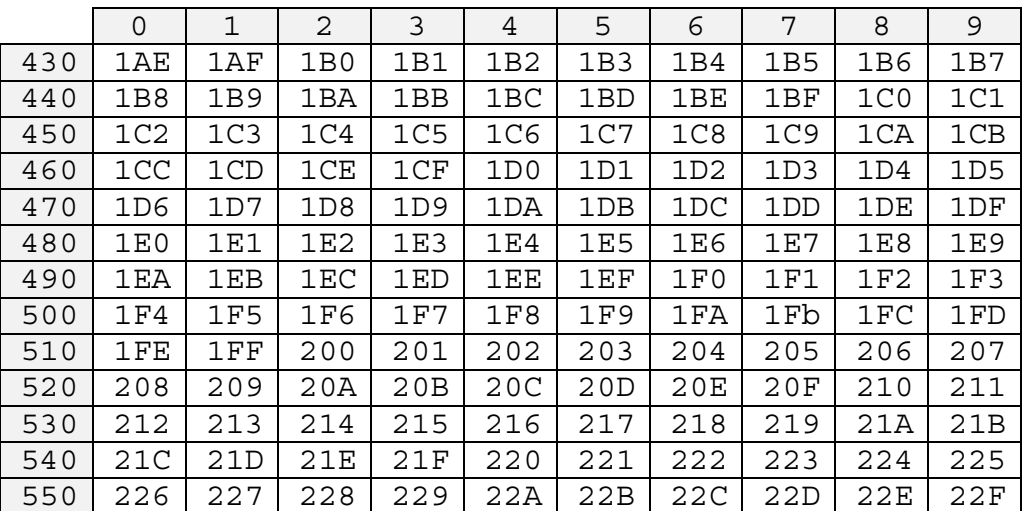

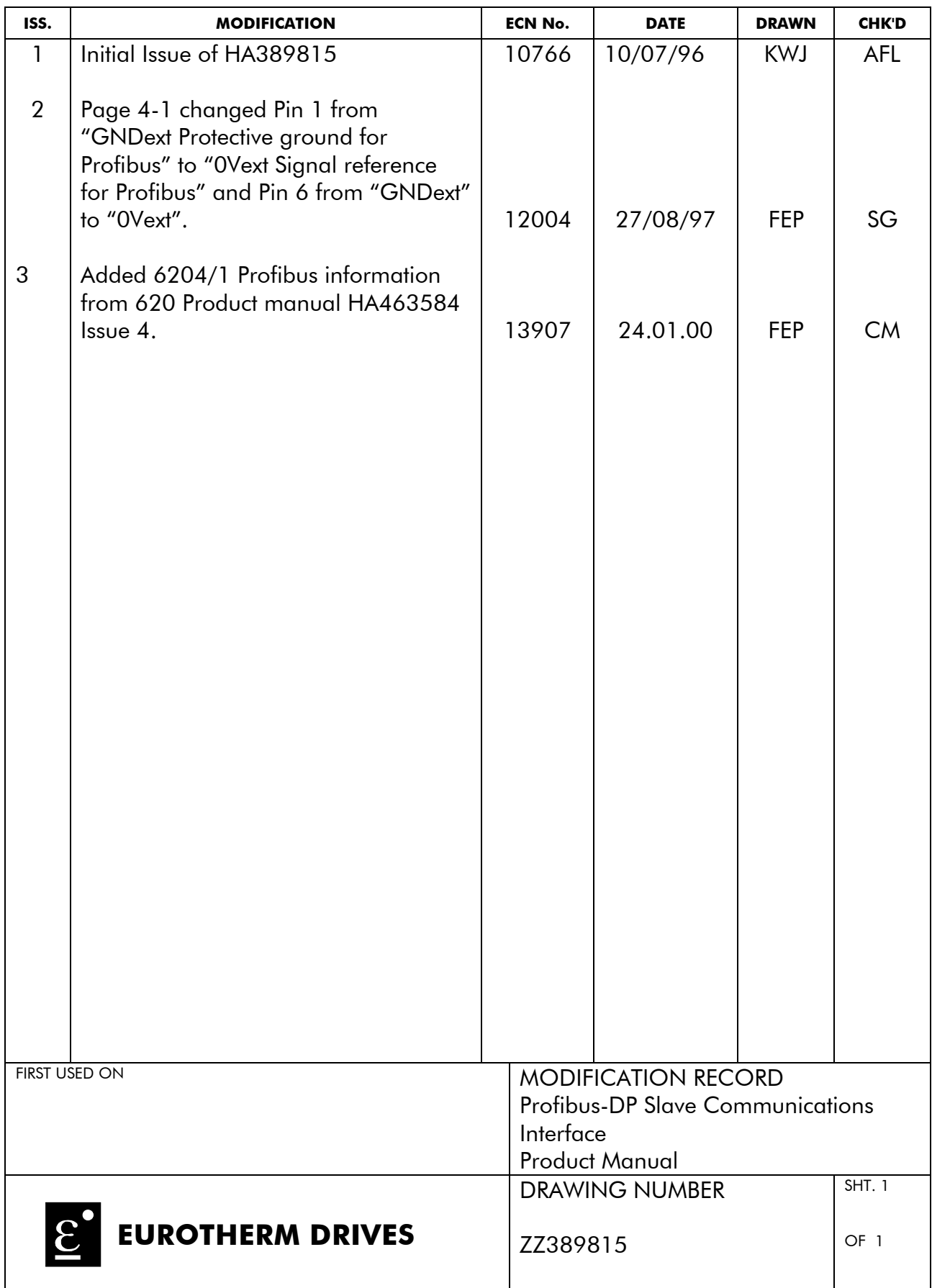

#### **SALES AND SERVICE**

Eurotherm Drives a division of the Eurotherm PLC and provides sales and service capability world-wide through Eurotherm Drives Companies, Eurotherm Group Companies and Agents.

#### **Head Office**

Eurotherm Drives Limited New Courtwick Lane Littlehampton West Sussex BN17 7RZ ENGLAND

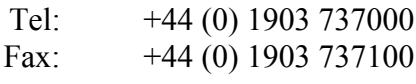

Web Site: www.eurotherm.com